# **BİR ISIL SİSTEMİN MODELLENMESİ VE SIEMENS SIMATIC S7–200 PLC İLE KONTROLÜ**

**Tansel YÜCELEN <sup>1</sup>**

 **Özgür KAYMAKÇI <sup>2</sup>**

 **Salman KURTULAN <sup>3</sup>**

<sup>1,2,3</sup> Elektrik Mühendisliği Bölümü Elektrik-Elektronik Fakültesi İstanbul Teknik Üniversitesi, 80626, Maslak, İstanbul

<sup>1</sup> e-posta: yucelent@itu.edu.tr <sup>2</sup> e-posta: kaymakci@elk.itu.edu.tr *<sup>3</sup>* e-posta: kurtulan@elk.itu.edu.tr

*Anahtar sözcükler: Sistem Modelleme, PID Kontrolör, PLC* 

### **ABSTRACT**

*In this paper, control of a laboratory thermal system called PT326 is achieved by a programmable logic controller (PLC) and a PLC code is proposed according the object. Thermal system is defined and modelled primarily and then system step response is adjusted due to design criterions. PID controller is chosen as the system controller. Parameters of PID controller are calculated and control of the system is achieved by performing these parameters to the system with PLC. This paper points out a control method for a thermal system.* 

### **1. GİRİŞ**

Kontrolörler, kontrol edilen sistemin davranışına olumsuz yönde etki eden her türlü bozucu etkiyi gidererek sistemin davranışını iyileştiren düzeneklerdir. Bir sistemin davranışını değerlendirirken, o sistemin basamak cevabına bakılır. İdeal sistem davranışına yakın davranış gösteren bir sistem elde etmek için, aşımın olabildiğince az, yükselme zamanının kısa ve geçici hal hatasının sıfır ya da sıfıra ihmal edilebilecek kadar yakın olması istenir. Bu amaçla, sıcaklığı kontrol edilmek istenen PT326 adlı ısıl bir sistemin ilk olarak matematiksel modeli çıkarılmış ve basamak yanıtı incelenmiştir. Bu incelemeden sonra sistem davranışını ve geçici hal hatasını iyileştirmek için sisteme uygulanacak PID kontrolöre yönelik oran (P), integral (I) ve türev (D) katsayıları belirlenmiştir.

PID kontrolörü, endüstriyel bir sistemin kontrolünde yaygın olarak kullanılan programlanabilir lojik kontrolör ile gerçeklenmiştir. Bu doğrultuda sürekli zaman için belirlenen P, I, D katsayıları, sayısal bir kullanılacağı için ayrık zamana çevrilmişlerdir. Bu çevirme işlemi sonucunda elde edilen PID kontrolörüne yönelik, Siemens Simatic S7–200 Kontrolörü için bir PLC program kodu önerilmiş ve PLC'ye bu önerilen kod yüklenmiştir. Bu

gerçekleme sonucunda PID programı ile programlanmış olan programlanabilir lojik kontrolör (PLC), sisteme fiziksel bağlantılar ile monte edilmiş ve ısıl sistemin kontrolü gerçekleştirilmiştir.

# **2. SİSTEMİN MODELLENMESİ VE PID KONTROLÖR PARAMETRELERİNİN HESAPLANMASI**

Isıl sistem ve PID kontrolörden oluşan geribeslemeli blok yapı şekil 1 ' de gösterilmiştir. Bu sistemin modelini oluşturmak için öncelikle sistem elemanlarını tanımak gerekir. Şekil 1 ' deki giriş r(t), istenen referans sıcaklığıdır; sistem Ti(t) çıkışının bu referans sıcaklığını olabildiğince yakın takip etmesi istenir. To(t) çevre sıcaklığıdır, çevre sıcaklığı devamlı sistemi saracağı için bu sistem için sabit değerli bir bozucu olarak değerlendirilebilir. Ayrıca bu sistemde *C*, ısıl kapasite, *R*, ısıl direnç elemanlarıdır.

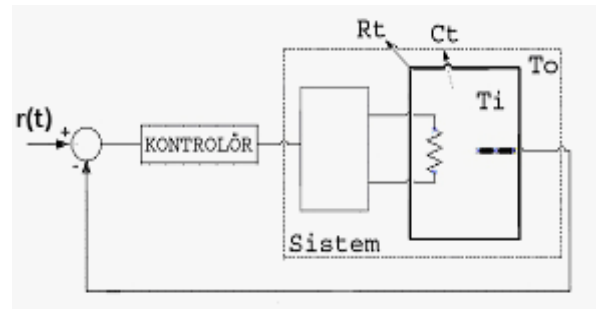

Şekil-1. Isıl Sistem Kontrolü.

Isi debisini  $[J/s]$  q(t) ve sicaklık  $[K]$  T(t) olarak tanımlanırsa, şekil 1 ' deki sisteme ait diferansiyel denklem, kontrolör devrede yokken, (1) bağıntısındaki gibi verilebilir.

$$
q = C_t \frac{d(T_i - T_0)}{dT} + \frac{T_i - T_0}{R_t}
$$
 (1)

Fakat bilindiği gibi diferansiyel denklemlerle tasarım yapmak zordur. Bu yüzden (1) nolu denklem (2) bağıntısındaki gibi Laplace dönüşümü kullanılarak sdomeninde tanımlanabilir [4].

$$
Q(s) = T_i(s) + \left(\frac{1}{R_i} + C_i s\right) T_0(s)
$$
 (2)

Bu tasarım sonucunda (2) bağıntısı, şekil 2 ' deki gibi bir blok diyagram formunda ve bozucu sabit olduğu için bozucu ihmali ile ifade edilebilir [7].

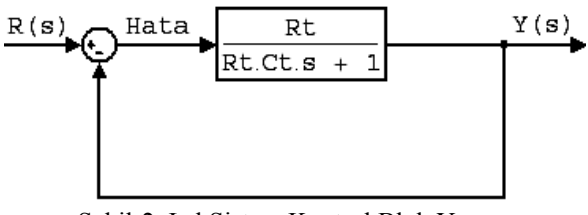

Şekil-2. Isıl Sistem Kontrol Blok Yapısı.

Sisteme kontrolör tasarlamadan önce sistemin kendi dinamikleri ile nasıl bir basamak cevabına sahip olduğu incelenir. Bunun için Rt, Ct ve sistem ölü zaman değerleri deneysel olarak hesaplanabilir. Bu değerlerin deneysel olarak bulunması, sisteme osiloskop bağlanıp, basamak cevabının incelenmesi ile elde edilmiştir. Buna ilişkin osiloskoptan gözlenen basamak cevabı şekil 3 ' te verilmiştir.

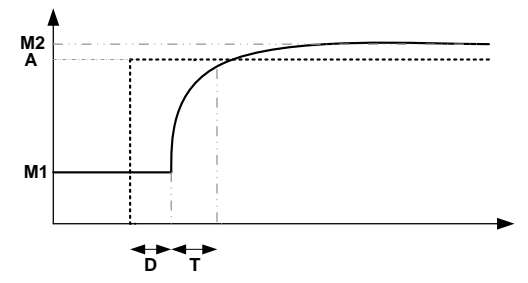

Şekil-3. Sistem Osiloskop Basamak Cevabı.

Şekil 3 ' teki veriler yardımıyla Rt değeri, (3) bağıntısıdan hesaplanabilir.

$$
Rt = (M2 - M1) / A \tag{3}
$$

Osiloskopta; M2 değeri 7.2 V, M1 değeri 2.3 V ve A değeri 6.1 V olarak okunur. Buna göre (3). bağıntıdan Rt değeri 0.8 olarak bulunur. Şekil 3 ' te T ile gözüken değer zaman sabitidir ve sistem bloğunda ' Ct . Rt ' değerine karşılık gelir. Zaman sabiti sistem cevabının, son değerinin %63.2 ' sine ulaşması olarak tanımlanabilir [6]. Buna göre Ct . Rt değeri 0.6 olarak belirlenir. Bu bağlamda Ct değeri de 0.75 olacaktır. Son olarak D ölü zaman (zaman gecikmesi) değeri osiloskoptan 0.2 s olarak okunur. Zaman gecikmeleri bilindiği gibi sistem kontrolünde önemli kısıtlamalar getirebilir [1], ve geribeslemenin faydalarını azaltırlar. Bu nedenle gecikmeyi de sistem transter

fonksiyonunun içinde düşünürsek, sistem transfer fonksiyonu,

$$
T_f(s) = \frac{0.8}{0.6s + 1} e^{-0.2s}
$$
 (4)

olur. Daha önce de değinildiği gibi bir sisteme kontrolör tasarlarken sistemin basamak yanıtını inceleyip, basamak yanıtı nasıl ideale yakın bir hale getirilebilir konusu üzerinde durularak kontrolör tasarlanmalı denilmişti. Bu bağlamda sisteme PID kontrolör tasarlamadan önce MATLAB programı kullanılarak da elde edilmiş basamak cevabı şekil-3'teki gibi verilebilir [2]. Sistem cevabının MATLAB'a aktarılmasının nedeni, tasarlanacak PID kontrolörünün ilk olarak bu programda simule edilmesini sağlamak ve simulasyon sonucuna göre sisteme bu katsayıları uygulamaktır. 4. şekilde basamak giriş uygulandıktan 0.2 sn sonra başlayan çıkış y(s) ' in başladığı an tasarım kolaylığı bakımından t=0 kabul edilmiştir.

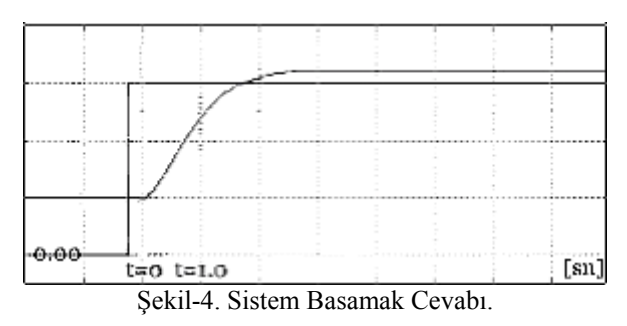

Bu birim basamak cevabında yerleşme süresi 2.369 s (görülebileceği gibi yaklaşık olarak zaman sabitinin 4 katı büyüklüğünde) ve sistem sürekli hal hatasını sıfıra çekmektedir. Bu sistem de öncelikle sürekli hal hatasını düzeltmeye, yerleşme zamanını 1 saniye mertebesine kadar azaltmaya ve aşımın yine olmamasını sağlamaya çalırsak; kutup atama tasarım yöntemini kullanarak PID parametreleri Kp=1.50, Kd=0.0080, Ki=2.0 olarak elde ederiz [1].

$$
F(s) = \frac{K_i + K_p s + K_d s^2}{s} = \frac{2 + 1.5s + 0.008s^2}{s}
$$
 (5)

(5) denkleminde **Kc**=Kp=1.5, **Td** = Kd / Kp = 0.0053,  $Ti = Kp / Ki = 0.750$  şeklinde parametreleri ifade edebiliriz. PID kontrolörü sistem bloğuna şekil 1 'deki gibi eklenir ve MATLAB programını kullanarak, tasarım sonucu şekil 5 ' teki basamak yanıtından analiz edilebilir. Bu basamak yanıtına göre sistemin s=0 ' da bir sıfırı olduğu için sistem sürekli hal hatası yapmamaktadır. Ayrıca yerleşme zamanı da 1.183 s 'dir (önerilen 1 sn değerine yakın bir değer). Sistem ilk halinde olduğu gibi aşım yapmamaktadır. Değinilmesi gereken bir nokta PID parametreleri elde edilirken, sistem kararlılığını da düşünerek kararlılığın daha iyi olması için Td parametresinin küçük seçilmiş olmasıdır.

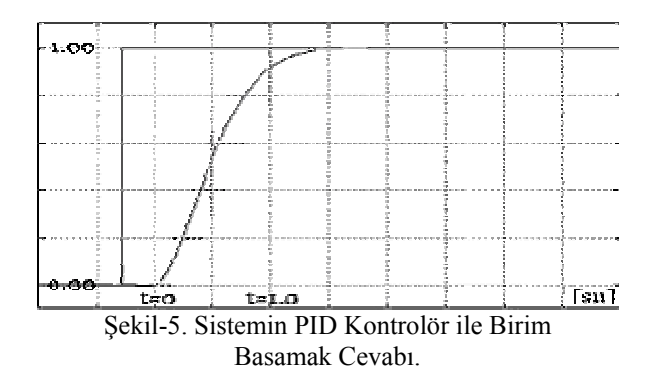

Sisteme tasarlanan PID kontrolörü sistemin kontrolörsüz davranışına göre daha ideal bir davranış sergilemektedir ve PID kontrolör sayesinde sisteme istenilen yerleşme zamanı ve aşım olmama özelliği uygulanabilmektedir.

## **3. SIEMENS SIMATIC S7-200 KONTROLÖRÜ İÇİN PID KONTROLÖR YAZILIMI**

Bu bölümde, sistemlerde yaygın olarak kullanılan PID kontrolörün belirtilen ısıl sistem için bir PLC kullanılarak nasıl gerçeklendiği ve bu amaçla hazırlanan yazılımın temel prensipleri ve özellikleri anlatılacaktır. Bu amaç için seçilen PLC, S7-200 CPU 226 ' tür. Şekil 6 ' te PLC ile sistemin temel giriş ve çıkış adreslerini gösteren diyagram verilmiştir.

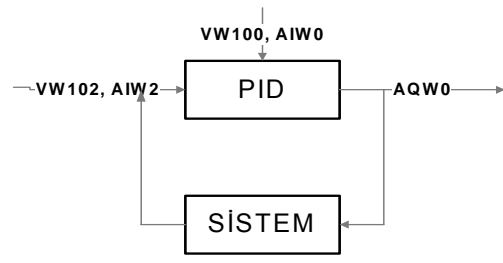

Şekil-6. PLC Giriş ve Çıkış Adresleri.

Sekil 6 ' da, sistem geribeslemesi PLC ' nin analog AIW2 girişine gelir ve VW102 belleğinde saklanır. Yine aynı şekilde referans işareti AIW0 analog adresinden alınır ve VW100 ' de saklanır, analog çıkış ise AQW0 çıkışından sisteme tekrar aktarılır. PLC ' de PID kontrolör tasarlayabilmek için ilk olarak sdomeni fonksiyonlarını z-domeni fonksiyonlarına çevrilmesi gerekir. Bu amaçla PID kontrolörüne z dönüşümü yapılırsa elde edilen kontrolör fark denklemi ve denklemin katsayıları,

$$
u(k) = u(k-1) + a e(k) + b e(k-1) + c e(k-2)
$$
 (6)

$$
a = Kp + Kd
$$
  
\n
$$
b = -Kp + Ki \cdot T - Kd
$$
  
\n
$$
c = Kd
$$
\n(7)

şeklinde ifade edilebilir. Burada T örnekleme zamanıdır. Bu programda örnekleme zamanı 100

milisaniye olarak seçilmiştir. Yani sıcaklık her 100 milisaniyede bir denetlenecektir.

(6) ile ifade edilen fark denkleminin programlanması ile sayısal PID yazılımı gerçeklenir. Ancak bu şekilde gerçeklenen bir PID yazılımı uygulamada çeşitli sorunlara neden olur. Bunun en önemli nedeni türev işleminin gürültüye çok duyarlı olması ve gürültü ya da hatanın hızlı değişimi sonucu hesaplanan büyük türev değerlerinin kontrolör çıkışı üzerinde baskın duruma gelmesidir. Bunun yerine (8) nolu ifade de yer alan u(k) fonksiyonu kullanılır.

$$
u(k) = up(k) + ui(k) + ud(k)
$$
 (8)

Bu ifadedeki up(k), ui(k) ve ud(k) (9) ile ifadedeki fark denklemleri ile ifade edilebilir.

$$
up(k) = Kc e(k)
$$
  
ui(k) = ui(k-1) + (T/2Ti) . [ e(k) - e(k-1) ] (9)  
ud(k) = Td. [ e(k) - e(k-1) ] / T

(7) nolu ifade kullanılarak PID kontrolör yazılımı PLC ile gerçeklenebilir. Sistemin ana program kodu tablo 1 ile verilmiştir.

Tablo-1. PID Ana Program Kodu.

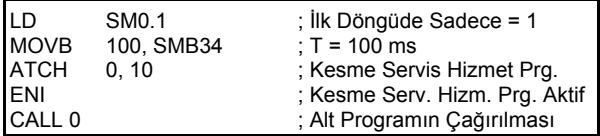

Bu kod ile PLC, kesme hizmet servis programını tanımlar ve T=100 değeri ile bu kesme hizmet servis programını 100 ms süre ile çağırır. Son satırda alt program çağırılır. Bu alt programa ilişkin kod tablo 2 ile verilmiştir [3]

Tablo-2. PID Alt Program Kodu.

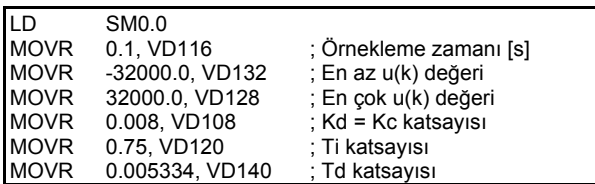

Bu alt programda PLC belleklerine ilk değer atamaları yapılır ve sistem kesme servis hizmet programı için hazır hale getirilmiş olur. Kesme servis hizmet programında hata işaretlerinin elde edilmesine ilişkin kod tablo 3, 4, 5 ve 6 ' da sırasıyla açıklanarak verilmiştir [6]

Tablo-3. Hata İşaretinin Elde Edilmesi.

| ILD         | SM0.0             |                              |
|-------------|-------------------|------------------------------|
|             |                   |                              |
| <b>MOVW</b> | AIW0. VW100       | ; AIWO, R ' ye atanır        |
| <b>MOVW</b> | AIW2, VW102       | : AIW2, Y ' ye atanır        |
|             |                   |                              |
| <b>XORD</b> | AC0. AC0          | ; Akümülatör sıfırlanır      |
| <b>MOVW</b> | <b>VW100, AC0</b> | : R. Akümülatöre atanır      |
|             |                   |                              |
| I-l         | <b>VW102, AC0</b> | ; R-Y=E (Hata), AC0'a alınır |
| <b>DTR</b>  | AC0, AC0          | ; Reel Sayı Dönüşümü         |

Tablo-3 ' e göre AIW0 ve AIW2 adreslerinden alınan değerler PLC belleklerine aktarılır ve bu iki işaretin farkı alınarak akümülatöre kaydedilir ve akümülatördeki işaret (hata işareti) reel sayıya çevrilir. Türev işaretinin hesaplanmasına ilişkin program kodu Tablo 4 ' te verilmiştir [5].

Tablo-4. Türev İşaretinin Elde Edilmesi.

| <b>ILD</b>  | SM0.0             |                                  |
|-------------|-------------------|----------------------------------|
| <b>MOVR</b> | <b>VD104, AC0</b> | ;Hatanın değerini AC0 'a yaz     |
| l-R         | <b>VD136, AC0</b> | $;e(k) - e(k-1)$ 'ni AC0 ' a yaz |
| l*R         | <b>VD140, AC0</b> | :Td ile carp                     |
| /R          | <b>VD116, AC0</b> | :T 'ye böl                       |
| <b>MOVR</b> | VD104. VD140      | ; Yeni e(k-1) değeri = $e(k)$    |
| <b>MOVR</b> | <b>AC0. VD144</b> | ;Sonucu Ud = VD140 'a yaz        |

Tablo-4'te (8) nolu ifade ile verilen ud(k) terimi elde edilir. Bu işaretin sınırlandırılmasına ilişkin program kodu Tablo 5 ile verilmiştir.

Tablo-5. Türev İşaretinin Sınırlandırılması.

|             | LDR>= VD144, VD128<br>MOVR VD128, VD144 | :Türev Sınırlamaları (Maks) |
|-------------|-----------------------------------------|-----------------------------|
| <b>MOVR</b> | LDR<= VD144, VD132<br>VD132, VD144      | ;Türev Sınırlamaları (Min)  |

Tablo 4 ' tekine benzer bir şekilde (8) nolu ifadedeki ui(k) ve up(k) fark denklemi PLC ile yazılır ve tablo 5 ' teki sınırlama işlemi ui(k) ve up(k) yani integral fark ve oran fark parametreleri için de yapılır. Bu değerlerin (7) ifadesindeki gibi toplanıp u(k) kontrol işaretinin oluşturulması ve PLC çıkışına gönderilmesine ilişkin program kodu tablo 6 ile verilmiştir [5].

Tablo-6. Kontrolör İşaretinin Oluşturulması ve PLC Analog Çıkışına Yazılması.

| SM0.0<br>0.0. AC0<br><b>VD112, AC0</b><br><b>VD124. AC0</b><br><b>VD144, AC0</b> | :Akümülatör sıfırlanır<br>:Up Oransal değeri<br>:+ Ui Integral değeri<br>:+ Ud Türev değeri<br>;Kontrol İşr. = Up + Ui + Ud |  |  |  |
|----------------------------------------------------------------------------------|----------------------------------------------------------------------------------------------------|--|--|--|
| AC0. VD128<br><b>VD128, AC0</b>                                                  | ; Kont İşr. Sınırlamaları (Umak)                                                                                            |  |  |  |
| AC0. VD132<br><b>VD132, AC0</b>                                                  | :Kont İsr. Sınırlamaları (Umin)                                                                                             |  |  |  |
| LD SM0.0                                                                         |                                                                                                    |  |  |  |
| TRUNC AC0, AC0                                                                   | :Reel sayının tam sayı kısmı<br>:AC0 analog cikisa yazıldı                                                                  |  |  |  |
|                                                                                  | AC0, AQW0                                                                                                    |  |  |  |

Tablo-6'da belirtildiği gibi ilk olarak kontrol işareti oluşturulur ve sonrasında sınırlandırılır. Son olarak bu parametreler tam sayıya çevrilerek AQW0 analog çıkışına aktarılır ve kontrol işareti sisteme verilmiş olur. Yukarıda belirtilen işlemler PLC tarafından 100 ms ' de bir tekrarlanır ve sistem istenen sıcaklığı, referansa göre ayarlayarak, kontrol işaretini sisteme aktarır. Bu program kodunun PLC ' ye yüklenmesi ve PLC 'nin ısıl sisteme fiziksel bağlantılar ile bağlanmasıyla, ısıl sistem kontrolü PLC tarafından gerçeklenmiş olur. Son olarak Şekil-7'de, kontrol edilen ısıl sistemin bir görünümü verilmiştir.

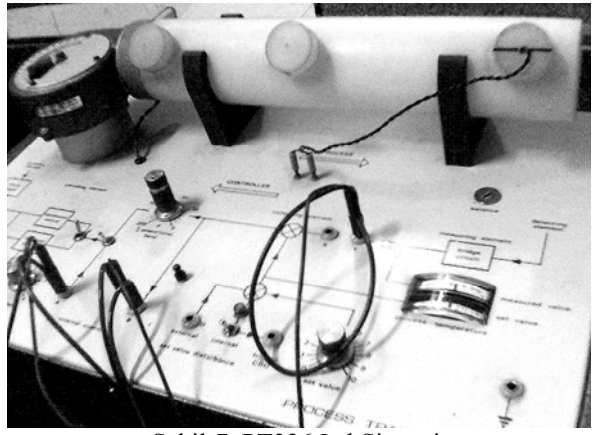

Şekil-7. PT326 Isıl Sistemi.

### **4. SONUÇ**

Bu çalışmada ilk olarak; endüstriyel bir ısıl sistem benzeri olan, PT326 adlı laboratuvar ısıl eğitim sistemi, modellenmiş ve modelin basamak davranışı incelenerek, bu davranışı belirlenen tasarım kriterleri çerçevesinde düzeltebilmek için bir PID kontrolörü tasarlanmıştır..Bu tasarım sırasında PID parametreleri, sistemi kritik sönümlü ve küçük yerleşme zamanına sahip olacak şekilde, baskın kutup atama yöntemi ile belirlenip, bulunan değerler Td en küçük olacak şekilde MATLAB aracılığı ile analiz edilerek seçilmiştir. Td değerinin küçük seçilme nedeni sistem kararlılığını küçük Td değerlerinin olumlu etkilemesidir [7].Sonuç olarak tasarım amacına uygun PID kontrolör katsayıları önerilmiştir.

Yine bu çalışmada; modellenen ve PID kontrolör katsayıları belirlenen sistem için kontrölör, PLC kullanılarak gerçeklenmiştir. Bu gerçekleme sırasında ölçme gürültülerine az duyarlı, uygun bir PLC kodu önerilmiştir. Önerilen PLC kodu sisteme uygulandığında, ısıl sistemin sıcaklığı 20 C ile 65 C arasında kontrol edilebildiği, aşımın teorik hesapta tespit edildiği gibi olmadığı, yerleşme zamanının belirlenen tasarım kriterindeki gibi yaklaşık 1 saniye olduğu gözlenmiştir.

Sistemde PLC olarak, hızlı işlem yeteneğine sahip, EM222 adlı A/D ve D/A modül bulunduran ve benzerlerine nazaran ucuz bir PLC olan S7–200 CPU 224 PLC kullanılmıştır [8]

#### **KAYNAKLAR**

[1] Bateson N. R., CONTROL SYSTEM TECHNOLOGY, Printice Hall, 1996 [2] Bingül, Z., MATLAB VE SIMULINK'LE

MODELLEME VE KONTROL I, Birsen Yayınevi, 2005.

[3] Crispin A.J., PROGRAMMABLE LOGIC CONTROLLERS AND THEIR ENGINEERING APPLICATIONS, Mc Graw-Hill, 1990.

[4] [4] Kuo B., AUTOMATIC CONTROL SYSTEMS, Prentice-Hall, Inc. A Simon & Schuster Company, 1999.

[5] [5] Kurtulan S., PLC İLE ENDÜSTRİYEL OTOMASYON, Birsen Yayınevi, 2003.

[6] [6] Kurtulan S., PROGRAMLANABİLİR LOJİK KONTROLÖRLER VE UYGULAMALARI, Bileşim Yayıncılık, 1996.

[7] Nise N., CONTROL SYSTEMS ENGINEERING, Wiley International Edition, 2004.

[8] Siemens, SIMATIC S7-200 Programmable Controller System Manuel, 2000. .